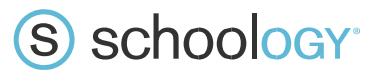

## **Introduction for Parents**

Dear Parents/Guardians,

Ohio County Schools is now using **Schoology**, an integrated learning management solution that provides course management, mobile learning, and support for systemwide communication. Schoology enables our students, parents and teachers to engage with learning materials and their school community from the classroom and beyond. We look forward to using Schoology in our classrooms to enhance connectivity and communication across our county.

With Schoology, students can digitally submit homework assignments, review grades, participate in interactive discussions, receive announcements and feedback, take tests, write academic blogs, and more. As a parent, you will be able to view your child's activity within the platform.

You and your child will be given login credentials to access the Ohio County School's Schoology system. We value your participation in your child's education, and we encourage you to read Schoology's Privacy Policy & Terms of Use at **https://www.schoology.com/privacy.php**. Student progress and activity will be monitored by faculty to ensure a safe, secure, and controlled environment.

Below you will find information with instructions on how to create, log into, and use your Schoology account.

## SIGN UP AS A PARENT

## **To sign up for a new Schoology account**

If you don't already have a Schoology account, go to <https://app.schoology.com/register.php> and click **Parent**.

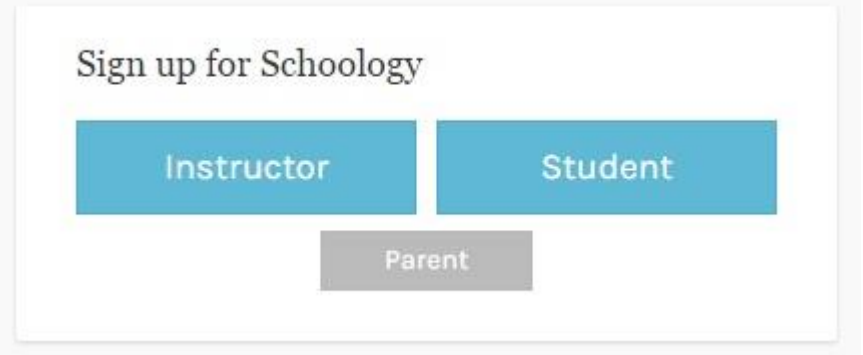

1. Enter your Access Code. This is a 12-digit code in **xxxx-xxxx-xxxx** format that you receive from one of your child's instructors.

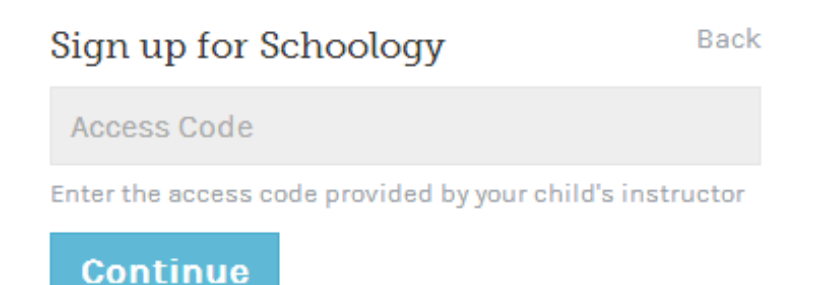

- 2. Fill out the form with your information.
- 3. Click **Register** to complete.

When you use a Parent Access Code to create an account, you are automatically associated to your child. You can add additional children to your account using the [Add Child](https://support.schoology.com/hc/en-us/articles/201000883) button.

**Note**: If your children attend different schools that are not in the same district (or are not part of the same Schoology Enterprise account), you will see the following error message when you attempt to use the **Add Child** button to link your account to theirs:

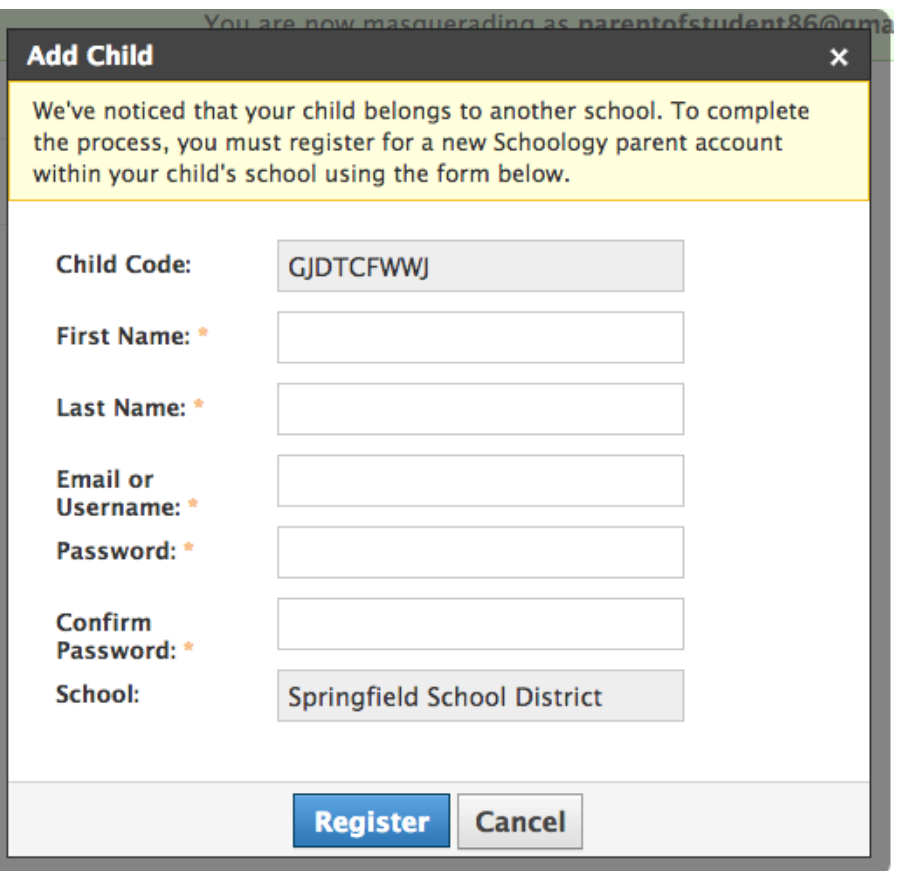

Parents must have an account at each of their children's schools. For example, if you have one child at a High School, and one child at a Middle School, you must have accounts at both schools and then link your [accounts](https://support.schoology.com/hc/en-us/articles/201000893-Linking-Parent-Accounts) together. The feature enables you to toggle between accounts without having to log out and back in, and it lets each school separately manage your parent accounts and then communicate with you as necessary.

If you have questions or feedback regarding Schoology, please email us at [priddle@k12.wv.us.](mailto:priddle@k12.wv.us)

Sincerely,

Ohio Count Schools Technology Team